## **ZSSV-Concordia-Langlauf-Cup - Weisung zur Siwss-Ski KWO Seite**

- **1. Rufen Sie sie Seite<https://www.swiss-ski-kwo.ch/> auf**
- 2. **Wählen Sie die Sportart Langlauf**

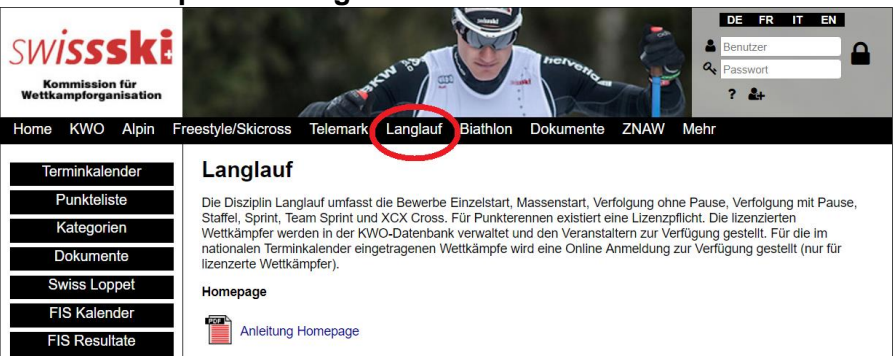

**3. Wählen Sie Terminkalender**

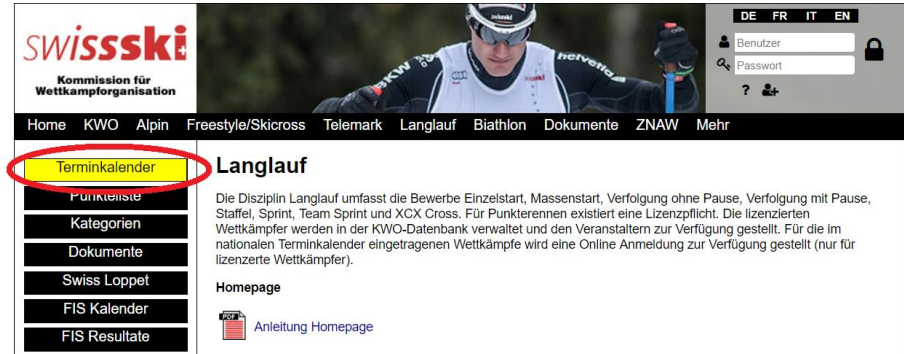

**4. Definieren Sie bei den Suchfunktionen unter REGIONALVERBAND «ZSSV»**

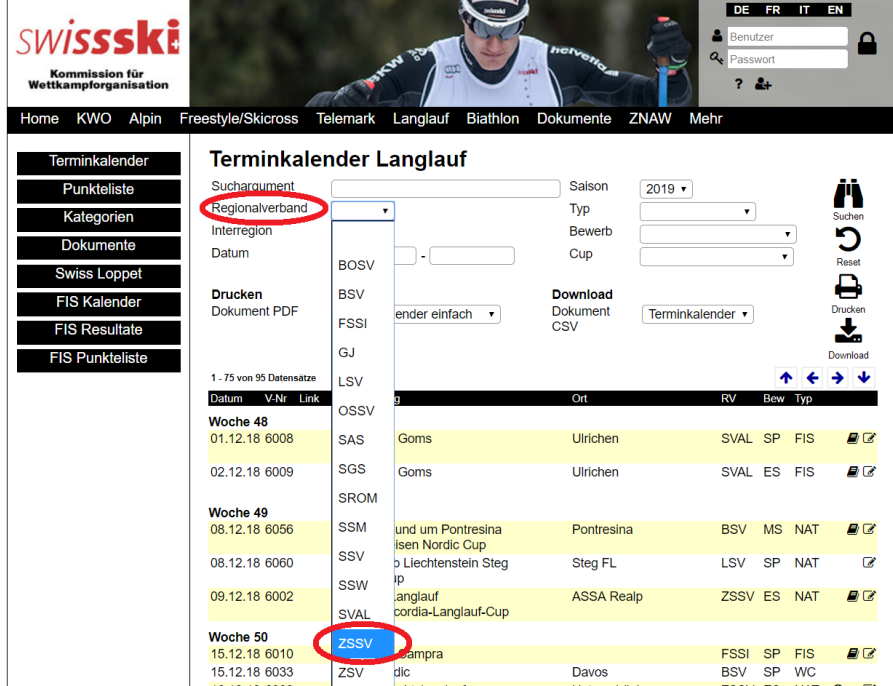

**5. Wahlen sie das Feld «Suchen»**

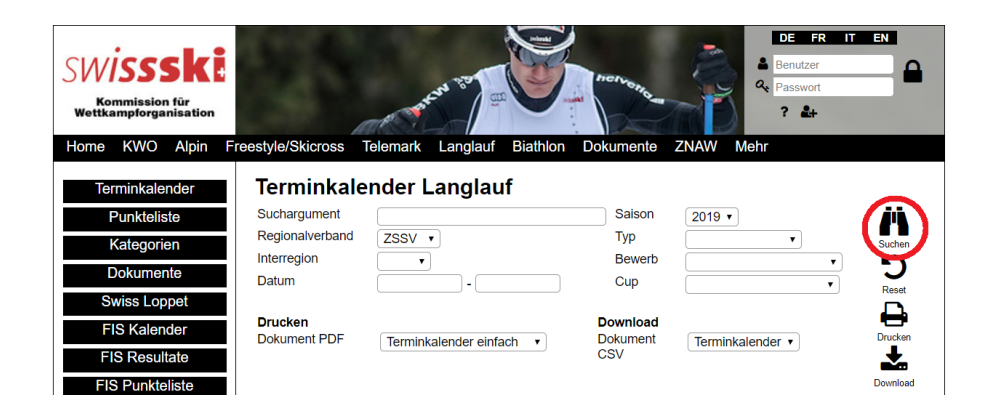

**6. Sie erhalten die Liste mit allen Rennen im Verbandsgebiet. In der Liste ist ersichtlich, welche Renen zum ZSSV-Concordia-Cup zählen**

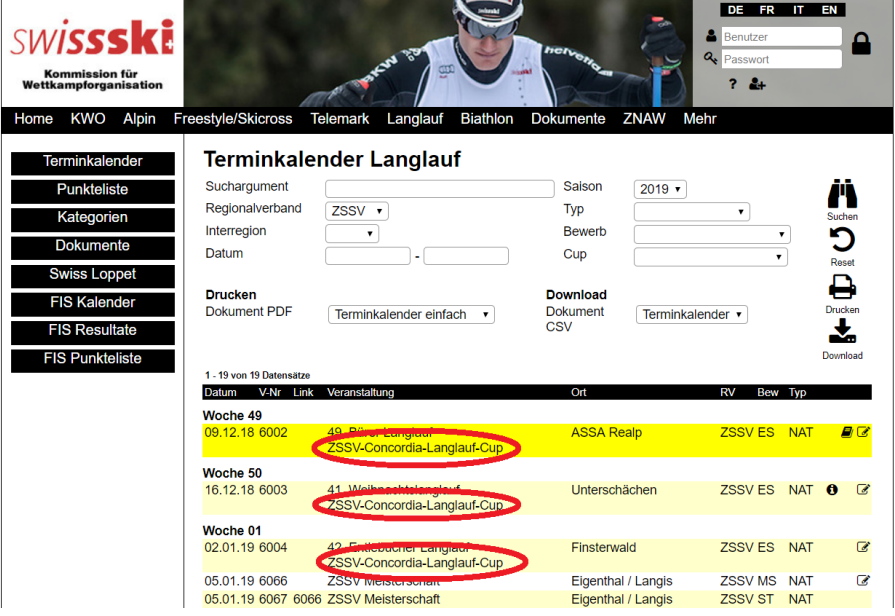